# **Net2ftp - работаем с ФТП через браузер**

Опубликовано muff в Сб, 2010-02-20 03:26

Есть в наличии несколько работающих FTP-серверов. Ну а поскольку протокол радует тем, что используются стандартные команды, то загорелся идеей прикрутить к FTP-серверам веб-интерфейс. Погуглив нашел несколько скриптов (кстати в портах есть еще и phpwebftp, но он оказался очень корявым в работе). Испробовав несколько версий, нашел информацию о net2ftp, тем более данный софт оказался в портах. Pkg-descr тоже порадовал. Ну а когда поискал еще информации, то просто порадовало:

Возможности для пользователей:

- перемещение по каталогам и подкаталогам ftp сервера;
- загрузка файлов и поддержка распаковки архивов, flash-загрузчики;
- скачивание файлов, если выбрали множество файлов(каталогов) загрузка в zip-архиве;
- архивирование файлов(каталогов) и возможность отправки этого архива \*.zip на email, отправка файлов не анонимна: ваш IP-адрес так же как и время отправления будет добавлен в email;
- разархивирование: поддерживаемые форматы: .zip, .tar, .tgz and .gz;
- установка PHP-скриптов (если настроена такая возможность на сервере);
- копирование, перемещения, удаление файлов(каталогов);
- переименование, изменение прав доступа для файлов(каталогов);
- копирование или перемещения файлов(каталогов) на другой ftp-сервер;
- просмотр кода с подсветкой синтаксиса;
- подсчет размера файлов(каталогов);
- поиск файлов по слову или выражению;
- редактирование html, php кода с подсветкой синтаксиса (CodePress);
- текстовый редактор для редактирования файлов.

Возможности для администраторов:

- Safe Mode net2ftp прекрасно работает при SafeMode;
- MySQL DB нужна для ведени логов, дневного лимит; опцию можна включить в конфигурационном файле;
- Авторизация возможность подключаться пользователям к различным ftp-серверам;
- Введение лог-файлов доступны 3 различных типа логов: по запрашиваемым страницам, по ошибкам, по логинам;
- Дневной лимит ограничение дневного обьема передачи данных и время исполнения скриптов для каждого пользователя. Как только пользователь превышает предел передача данных к серверу заблокируется;
- Лимит больших файлов файлы, которые больше чем этот лимит не могут быть загружены/скачаны, остаеться возможность — переименовывать/удалять/изменять права;
- Запрещенные имена файлы(каталоги), соддержащие эти имена -не обрабатываются;
- Интеграция с другими PHP приложениями доступны модули для Mambo, Drupal and Xoops.

Офф. сайт:<http://www.net2ftp.com/> [1]

Решено... "Пощупаем" что же это такое. Приступаем к установке: # **cd /usr/ports/ftp/net2ftp/ && make install clean && rehash**

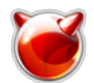

Опубликовано muff.kiev.ua (http://muff.kiev.ua)

#### Добавляем в httpd.conf следующий блок:

Alias /ftp/ "/usr/local/www/net2ftp/" <Directory "/usr/local/www/net2ftp/"> Options none AllowOverride All Order Allow.Denv Allow from all </Directory>

Проверяем, не допустили ли ошибок при редактировании httpd.conf, и если все в порядке, то "мягко" перезапускаем apache:

# apachectl configtest Syntax OK # apachectl graceful

Далее создаем БД MySQL, пользователя MySQL, и даем ему полные права на эту БД.

# mysgl -u username -p Enter password: mysql> create database net2ftp; Query OK, 1 row affected (0.00 sec) mysql> grant all on net2ftp.\* to 'net2ftp'@'localhost' [2] identified by 'password'; Query OK, 0 rows affected (0.00 sec) mysql>**quit** 

Заливаем данные в БД:

# mysal -u net2ftp -p net2ftp < /usr/local/www/net2ftp/create\_tables.sgl Enter password:

Далее правим конфигурационный файл /usr/local/www/net2ftp/settings.inc.php. Вот что у меня получилось (постарался не жалеть комментариев):

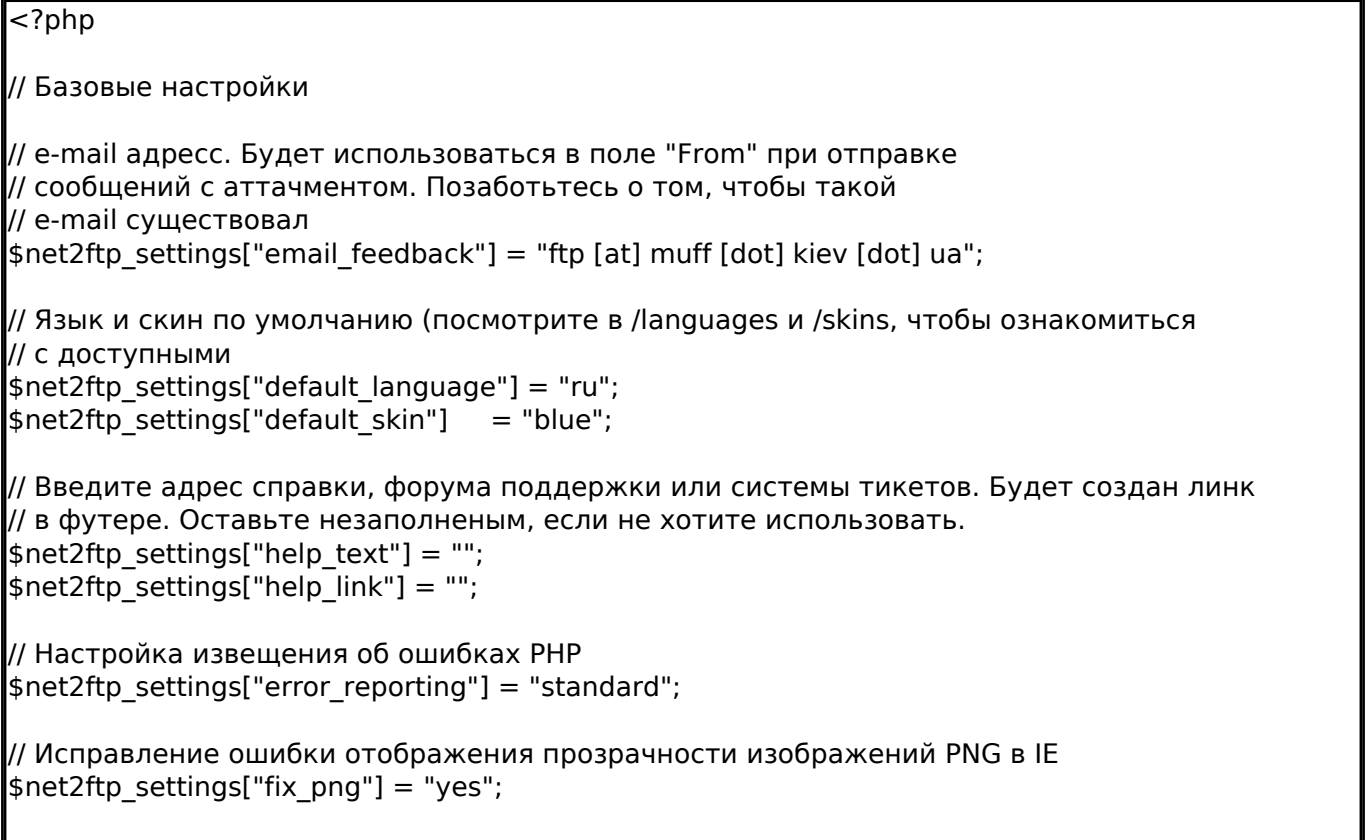

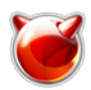

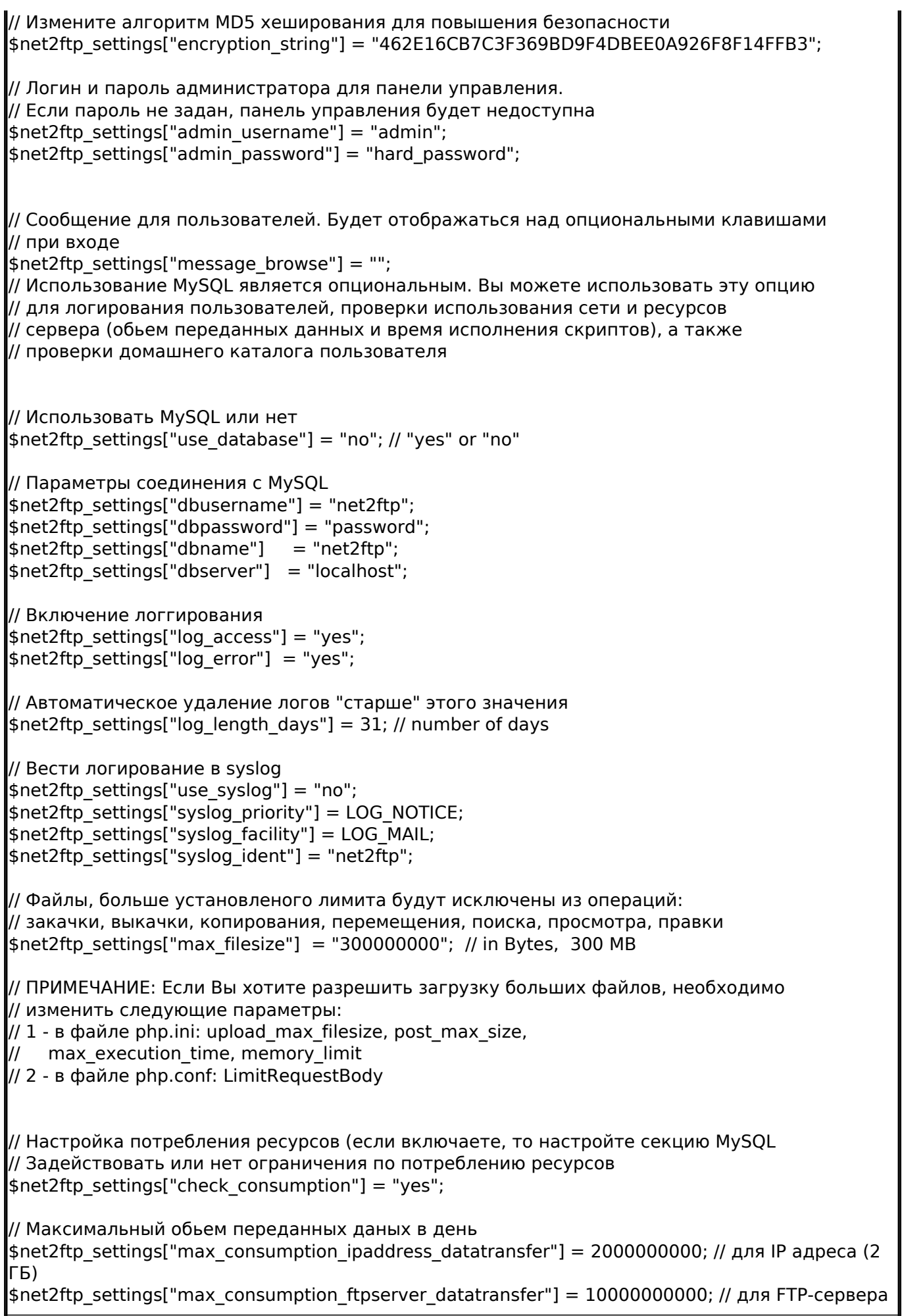

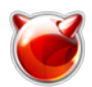

Опубликовано muff.kiev.ua (http://muff.kiev.ua)

## (10 ГБ)

// Максимальное время выполнения скрипта в день (в секундах) \$net2ftp\_settings["max\_consumption\_ipaddress\_executiontime"] = 1800; // для IP адреса (30 мин) \$net2ftp\_settings["max\_consumption\_ftpserver\_executiontime"] = 10800; // для FTP-сервера (3 часа)

// Максимальное количество доступных FTP-серверов за день \$net2ftp\_settings["max\_consumption\_ipaddress\_nr\_of\_ftpservers"] = 1;

// Проверять домашний каталог пользователя? \$net2ftp\_settings["check\_homedirectory"] = "yes";

// НЕ ИЗМЕНЯЙТЕ СЛЕДУЮЩИЕ ОПЦИИ

 $\frac{1}{2}$ \$net2ftp\_settings["application\_version"] = "0.98"; \$net2ftp settings["application build nr"] = "45"; // Is this net2ftp.com, or a net2ftp installation elsewhere  $\left[\frac{1}{2} \text{net2ftp} \text{ settings}['net2ftpdotcom'] = "no";$ // Google Adsense advertisements // Not shown when using HTTPS to avoid warnings on each pageload  $\frac{1}{2}$  shet2ftp\_settings["show\_google\_ads"] = "no";

?>

 Также советую "поработать напильником" над файлом авторизации settings\_authorizations.inc.php:

<?php

// Проверять авторизацию?  $\frac{1}{2}$  settings["check authorization"] = "yes"; // Разрешенные FTP-сервера // Введите ALL для разрешения всех серверов // Будет автоматически изменено приглашение: // - если установлена опция ALL, будет доступно поле для ввода текста // - если указан только один сервер, поле ввода отображаться не будет // - если указано несколько разрешенных серверов, будет доступен // выпадающий список  $\frac{1}{2}$ \$net2ftp\_settings["allowed\_ftpservers"][1] = "localhost"; // Пример из нескольких серверов: //\$net2ftp\_settings["allowed\_ftpservers"][1] = "myhost.com.ua"; //\$net2ftp\_settings["allowed\_ftpservers"][2] = "myhost2.com.ua"; // Список заблокированных серверов. Имеет смысл использовать, в случае, если // опция разрешенных серверов выставлена в "ALL"  $\frac{1}{2}$ \$net2ftp\_settings["banned\_ftpservers"][1] = "NONE"; // Разрешенные для FTP порты  $\frac{1}{2}$ \$net2ftp\_settings["allowed\_ftpserverport"] = "21"; // Разрешенные IP-адресса или блок IP-адресов  $\frac{1}{2}$ \$net2ftp\_settings["allowed\_addresses"][1] = "ALL"; // Список IP-адресов, которым запрещен доступ \$net2ftp\_settings["banned\_addresses"][1] = "NONE";  $1/$ \$net2ftp\_settings["banned\_addresses"][1] = "127.0.0.1";  $1/$ \$net2ftp\_settings["banned\_addresses"][2] = "192.168.1.2";  $\frac{1}{2}$  //\$net2ftp\_settings["banned\_addresses"][3] = "192.168.1.3";

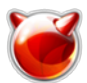

Опубликовано muff.kiev.ua (http://muff.kiev.ua)

// Перечень имен для файлов и каталогов, использование которых запрещено. // Пользователю будет выдано сообщение об ошибке //\$net2ftp settings["banned keywords"][1] = "NONE"; \$net2ftp\_settings["banned\_keywords"][1] = "paypal"; \$net2ftp\_settings["banned\_keywords"][2] = "ebay"; \$net2ftp\_settings["banned\_keywords"][3] = "wachoviabank"; \$net2ftp\_settings["banned\_keywords"][4] = "wellsfargo"; \$net2ftp\_settings["banned\_keywords"][5] = "bankwest"; \$net2ftp settings["banned keywords"][6] = "hsbc"; \$net2ftp\_settings["banned\_keywords"][7] = "halifax-online"; \$net2ftp\_settings["banned\_keywords"][8] = "lloydstsb"; \$net2ftp\_settings["banned\_keywords"][9] = "egg.com";

?>

Далее с помощью .htaccess изменим некоторые глобальные переменные php.ini для нашего каталога:

### # **cd /usr/local/www/net2ftp/ && mv htaccess.txt .htaccess**

Я установил такие значения:

**# cat /usr/local/www/net2ftp/.htaccess** php\_value max\_execution\_time 1200 php\_value memory\_limit 200M php\_value post\_max\_size 200M php\_value upload\_max\_filesize 200M

Вот и все, настройка завершена. Остался только завершающий штрих:

# **chown -R www:www /usr/local/www/net2ftp/**

**ПРИМЕЧАНИЕ:** Чтобы разрешить или запретить определенные функции, выставьте значение "yes" или "no" в файле settings\_screens.inc.php

# **Источник (получено** *2025-04-30 13:03***):**

<http://muff.kiev.ua/content/net2ftp-rabotaem-s-ftp-cherez-brauzer>

#### **Ссылки:**

[1] http://www.net2ftp.com/

[2] mailto:'net2ftp'@'localhost